## FirstNet Printing Patient Documentation

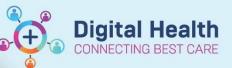

Digital Health Quick Reference Guide

## This Quick Reference Guide will explain how to:

Print discharge documentation including GP letter, patient friendly discharge summary, medical certificate, carers certificate (statement of attendance) and Transfer note.

- Please refer to QRG "FirstNet Treating Clinician Discharge Documentation" to learn how to create an ED discharge summary, medical certificate, carers certificate and patient friendly discharge summary.
- 2. Documents to print can be found under **ED Doctor View (1), Documents (2), Completed (3).** Or under the **Documentation** section in the Table of Contents (TOC) **(4).**

| Menu 🔻 🖡                           | < 🔪 🝷 👘 ED Doctor Vi                  | ew                                |                        |                            |                         |                          |                        |   |
|------------------------------------|---------------------------------------|-----------------------------------|------------------------|----------------------------|-------------------------|--------------------------|------------------------|---|
| Patient Information                | A 100%                                | -                                 |                        |                            |                         |                          |                        |   |
| ED Doctor View                     | ED Doctor Workflow                    | ED Doctor Discharge               | X Adult Ouick O        | rders X Pa                 | dista publication       | × COVID19                | × +                    |   |
| Oncology/Haematology View          | ED DOCTOR WORKTIOW                    | ED Doctor Discharge               | X Adult Quick O        | ders X Pa                  | ediatric Quick Orders   | X COVID19                | X T                    |   |
| Results Review                     | ŧ                                     | Documents (7)                     |                        | All Visit                  | s Last 18 months L      | ast 24 hours Last 3 days | Last 1 weeks 🗸 🖓       | ~ |
| Orders and Referrals + Add         | Discharge Synopsis                    |                                   | Disp                   | lay: All Clinical Notes Ch | hange Filter Last :     | W Notes My Notes Only    | Group by Encounter     | • |
| MAR                                | Problems/Alerts                       | Time of Service 🗸 🗸               | Subject                | Note Type                  | Author                  | Last Updated             | Last Updated By        |   |
| MAR Summary                        | Documents (7)                         | ▼ In Progress (2)                 | ×                      |                            |                         | - M.                     |                        |   |
| Medication List + Add              | Medication Reconciliation             | 23 JUN 2023 14:14                 | ED Doctor Progress N   | ED Doctor Progress N       | Cernertest, Medical Of. | 23 JUN 2023 14:15        | Cernertest, Medical Of | 1 |
| Documentation 👍 🕂 Add              | (0)                                   | 11 APR 2023 13:04                 | ED Bed Request Outc    | ED Bed Request Outc        | Cernertest, Clerk P2 1  | 17 APR 2023 14:02        | Cernertest, Clerk - Su |   |
| Continuous Notes                   | Order Profile (4)                     | <ul> <li>Completed (5)</li> </ul> |                        |                            |                         |                          |                        |   |
| Notes + Add                        | New Order Entry                       | 26 JUN 2023 09:39                 | Medical Certificate    | Medical Certificate        | Cernertest, Medical Of. | . 26 JUN 2023 09:40      | Cernertest, Medical Of |   |
| Observation Chart                  | Custom Links                          | 26 JUN 2023 09:39                 | Statement of Attenda   | Medical Certificate        | Cernertest, Medical Of. | 26 JUN 2023 09:39        | Cernertest, Medical Of |   |
| Interactive View and Fluid Balance | GP/Health Professional                | 26 JUN 2023 09:38                 | ED Patient Friendly Vi | Patient Friendly Visit S   | Cernertest, Medical Of. | 26 JUN 2023 09:38        | Cernertest, Medical Of |   |
| Activities and Interventions       | Information                           | 26 JUN 2023 09:38                 | ED Discharge Summary   | Discharge Summary ED       | Cernertest, Medical Of. | 26 JUN 2023 09:38        | Cernertest, Medical Of |   |
|                                    | Patient Info: Tx Plan &<br>Safety Net | 11 APR 2023 13:00                 | ED Triage              | ED Triage - Text           | Cernertest, Medical Of. | 11 APR 2023 13:00        | Cernertest, Medical Of |   |
| Allergies/Sensitivities + Add      |                                       |                                   |                        |                            |                         |                          |                        | 1 |
| Dx, Problems/Alerts                | Create Note                           | Medication Recond                 | ciliation (0)          |                            |                         |                          | + All Visits 5         |   |

- 3. Select the document you wish to be print.
  - a) From the **Documentation** section in the TOC a preview of the document will open on the right. Right click on the document and select **Print**

| Patient Information  | ^      |                     | 🔒 Forward   🍸 Modify   🐂   🏶      |                                | I D      |                                    |                                            |                      |        |     |
|----------------------|--------|---------------------|-----------------------------------|--------------------------------|----------|------------------------------------|--------------------------------------------|----------------------|--------|-----|
| ED Doctor View       |        | List                |                                   |                                |          |                                    |                                            |                      |        |     |
| Oncology/Haematolog  | y View | LISU                |                                   |                                |          |                                    |                                            |                      |        |     |
| Results Review       |        | Display : All       | ✓ Advanced Filters                |                                |          |                                    |                                            |                      |        |     |
| Orders and Referrals | + Add  |                     | 1.7.8                             | 22                             |          |                                    |                                            |                      |        |     |
| MAR                  |        | Service Date/Ti     | Subject                           | Туре                           | Facility | Document Type:                     | Discharge Summary ED                       |                      |        |     |
| 1440 C               |        | 26/06/2023 09:39:46 | Medical Certificate               | Medical Certificate            | Sunshir  | Document Date:<br>Document Status: | 26 Jun, 2023 09:38 AEST<br>Auth (Verified) | Submit               | Ctrl+T |     |
| MAR Summary          |        | 26/06/2023 09:39:27 | Statement of Attendance           | Medical Certificate            | Sunshir  | Document Title/Subject:            | ED Discharge Summary                       | Sign                 | Ctrl+G |     |
| Medication List      | + Add  | 26/06/2023 09:38:42 | ED Patient Friendly Visit Summary | Patient Friendly Visit Summary | Sunshir  | Performed By/Author:               | Cernertest, Medical Offic                  | Review               | Ctrl+R | AES |
| Documentation        | + Add  | 26/06/2023 09:38:13 | ED Discharge Summary              | Discharge Summary ED           | Sunshir  | Verified By:                       | Cernertest, Medical Offic                  | In Error             |        | AES |
|                      | T Add  | 23/06/2023 14:14:53 | ED Doctor Progress Note           | ED Doctor Progress Note        | Sunshir  | Visit info:                        | 21000454, Sunshine, Em                     | Modify               | Ctrl+M |     |
| Continuous Notes     |        | 11/04/2023 13:04:00 | ED Bed Request Outcomes           | ED Bed Request Outcomes - Text | Sunshir  |                                    |                                            | View Image           |        |     |
| Notes                | + Add  | 11/04/2023 13:00:00 | ED Triage                         | ED Triage - Text               | Sunshir  |                                    |                                            | Forward              | Ctrl+W | *   |
| Observation Chart    |        |                     |                                   |                                |          |                                    |                                            | Denvider Letter      |        |     |
| Observation Chart    |        |                     |                                   |                                |          | 1                                  |                                            | Print                |        |     |
|                      |        |                     |                                   |                                |          |                                    |                                            | Show Tracked Changes |        |     |
|                      |        |                     |                                   |                                |          |                                    |                                            | Teo Selected         |        |     |

b) From the Documents section in ED Doctor View - a preview of the document will open on the right. Click Print at the top of the document.

| Menu                     | ~ 1         | < 🔹 🏫 ED Doctor Vi   |                                   |                        |               |                                          |                                      |
|--------------------------|-------------|----------------------|-----------------------------------|------------------------|---------------|------------------------------------------|--------------------------------------|
|                          |             | A 1 1 10%            |                                   |                        |               |                                          |                                      |
|                          |             | ED Doctor Workflow X | ED Doctor Discharge               | × Adult Quick          | Orders        | × Paediatric Quick Orders ×              | COVID19 × +                          |
|                          |             | ŧ                    | 1                                 |                        | 1             |                                          | Enable Continuous Scrolling          |
| Orders and Referrals     |             |                      | Documents (4)                     |                        |               | Modify Print View Document               | Enable Continuous Scrolling          |
|                          |             | Ambulance Handover   |                                   | Dies                   | lay: All Clin | Medical Certificate                      |                                      |
|                          |             | Triage               |                                   |                        |               | ED Medical Certificate (Auth (Verified)) | Author; Contributor(s): Cernertest,  |
| Medication List          | + Add       | Histories            | Time of Service V                 | Subject                | Note Type     | concordinate (rubi (renied))             | Medical Officer P2 5                 |
| Documentation            | + Add       | Problems/Alerts      | ▼ In Progress (0)                 |                        |               | Last Updated: 13 DEC 2023 07:30          | Last Updated By: Cernertest, Medical |
| Continuous Notes         |             | Visits (1)           | <ul> <li>Completed (4)</li> </ul> |                        |               |                                          | Officer P2 5                         |
| Notes                    | + Add       | Documents (4)        | 13 DEC 2023 07:29                 | Medical Certificate    | ED Medica     |                                          |                                      |
|                          | TT ADD      | •                    | 09 JUN 2023 17:21                 | ED Patient Friendly VI | Patient Fr    |                                          |                                      |
|                          |             | Home Medications (0) | 09 JUN 2023 17:17                 | ED Patient Friendly VI | Patient Fr    | Medical Certifi                          | cate                                 |
|                          | uid Balance | Allergies (0)        | 19 MAY 2023 15:01                 | ED Triage              | ED Triage     | Medical Certin                           | cale                                 |
| Activities and Intervent | tions       | Observations         |                                   |                        |               |                                          |                                      |

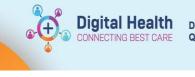

 Printing Method window opens. Select Medical Record Request and click OK

| Print Method                                                           | $\times$ |
|------------------------------------------------------------------------|----------|
| Select a Print Method                                                  |          |
| O Medical Record Request                                               |          |
|                                                                        |          |
| Draft Print Without Headers and Footers     Oraft Print With Templates |          |
|                                                                        |          |
|                                                                        |          |
| OK Cance                                                               | I        |

5. To print the documents, you will need to choose the correct Template and Purpose.

WHS Discharge summary – for medical discharge summaries/ WHS Patient Document – for patient friendly discharge summary and medical & carers certificates/ WHS Master Report – for other patient documents (e.g. pathology/radiology)

- 6. To select your printer, click on the drop-down arrow under Device
- 7. Enter the first 3 characters of the Cerner Print name of the printer you wish to print from. (These details can be found labelled on the printer.

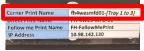

8. Click **Send** to print.

Note: If selecting the 'WHS Master Report' the Sections tab provides options of selecting what documents are required. Input Date Range to minimise unnecessary content. Click 'Preview' to open PDF prior to printing if required.

|                                            | Template<br>WHS Document Report | ~       | Purpose<br>For patient care (internal use only) |
|--------------------------------------------|---------------------------------|---------|-------------------------------------------------|
|                                            |                                 |         | Proper authorization received?                  |
|                                            |                                 |         | Destination                                     |
| Related Providers Sections                 |                                 |         | Requester                                       |
| Name                                       | Relationship                    | Desti ^ | Comment                                         |
| Cemertest, Allied Health - Assistant P2 1  | AHA                             | th2st   |                                                 |
| Cemertest, Allied Health - Assistant P2 3  | AHA                             | fh2stł  |                                                 |
| Cernertest, Allied Health - Assistant P2 4 | AHA                             | fh2stł  |                                                 |
|                                            |                                 | fh2stł  |                                                 |
| Cemertest, Allied Health - Assistant P2 5  | A114                            |         | Device Co                                       |
| Cernertest, Allied Health - Assistant P2 5 |                                 | >       |                                                 |

| Event Status<br>All results                                                                                                    | V Template         | ~         | Purpose<br>For patient care (internal use only)      |
|----------------------------------------------------------------------------------------------------|--------------------|-----------|------------------------------------------------------|
| Date Range<br>From:  To:  To:  To:  To:  To:  To:  To:  To                                                                                                    |                    |           | Proper authorization received? Destination Requester |
| Related Providers         Sections           ✓         LAB - Pathology Results           Ø         PATH - Pathology Documents           Ø         RAD - Radiology Results           Orders         CLIN DOC - Admission Docume | nts                | ^         | Connert                                              |
|                                                                                                    | Select all Preview | Clear all | Copies                                               |

9. An additional window will appear. Wait for a few seconds and then click the 'Refresh' button in the top right hand corner

| Medic | Medical Record Request - Codeupgrade, Edthree - 2001552 - ED Re-Triage X                                                |  |     |                                     |                      |          |          |  |  |  |
|-------|----------------------------------------------------------------------------------------------------|--|-----|-------------------------------------|----------------------|----------|----------|--|--|--|
| Med   | Medical Record Request Submitted Requests (3)                                                                           |  |     |                                     |                      |          |          |  |  |  |
| La    | Last Refresh: 07/12/2023 Australia/Sydney Display: Last 24 hours 🗸 🔊                                                    |  |     |                                     |                      |          |          |  |  |  |
|       | Request Status         Fax Status         Requested Date/Time         Person Name         FIN         Report Request ID |  |     |                                     |                      |          |          |  |  |  |
| 4     | Pending                                                                                                    |  | N/A | 07/12/2023 3:26 PM Australia/Sydney | Codeupgrade, Edthree | 30149138 | 23195101 |  |  |  |

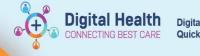

 $\times$ 

10. Status will change and a green tick will appear

Medical Record Request - Codeupgrade, Edthree - 2001552 - ED Re-Triage

| Medical Record Request Submitted Requests (3)                        |            |                                     |                      |          |                   |  |  |  |
|----------------------------------------------------------------------|------------|-------------------------------------|----------------------|----------|-------------------|--|--|--|
| Last Refresh: 07/12/2023 Australia/Sydney Display: Last 24 hours 🗸 🎅 |            |                                     |                      |          |                   |  |  |  |
| Request Status                                                       | Fax Status | Requested Date/Time                 | Person Name          | FIN      | Report Request ID |  |  |  |
| Report Distributed                                                   | N/A        | 07/12/2023 3:26 PM Australia/Sydney | Codeupgrade, Edthree | 30149138 | 23195101          |  |  |  |

Handy Hint – Preview Double click on the highlighted row to open the document in the PDF format (if you wish to view the document).